## **BAB III**

## **PELAKSANAAN KERJA PROFESI**

## **3.1 Bidang Kerja**

Praktikan melaksanakan Kerja Profesi di Bank Tabungan Negara Kantor Cabang Bintaro Jaya yang berlokasi di Jl. Prof. DR. Satrio, Pd. Jaya, Kec. Pd. Aren, Kota Tangerang Selatan, Banten. Saat melaksanakan kerja profesi praktikan ditempatkan pada divisi *Business Team* & *Supporting Unit* yang berada di bawah pengawasan *DBM Business* dan *DBM Service & Collection*. Selain itu, praktikan juga diberi kesempatan untuk membantu tugas pada posisi *Funding*, *Landing*, dan *Loan Document*. Praktikan diminta untuk membantu kegiatan kerja *back office*, tidak langsung fokus pada pelayanan nasabah.

Sebelum pekerjaan yang diberikan oleh perusahaan dimulai, tentunya praktikan mendapatkan arahan mengenai tugas untuk menghindari terjadinya kesalahan. Berikut tugas-tugas yang diberikan selama melaksanakan kegiatan kerja profesi.

- 1. Melakukan pengecekan kelengkapan data pelanggan KPR.
- 2. Melakukan Penerimaan Dokumen dari Notaris
- 3. Menginput dokumen pokok ke *website e-loan* Bank BTN
- 4. Melakukan Pengisian Dokumen Akad Kredit
- 5. Menginput data nasabah ke *website* BTN Smart.
- 6. Membantu memcari nasabah untuk Tabungan Juara.
- 7. Membantu proses Mobil Kas Keliling (MKK)

#### **3.2 Pelaksanaan Kerja**

Praktikan selama melakukan Kerja Profesi di Bank Tabungan Negara Cabang Bintaro Jaya secara *Work Form Office* (WFO). Praktikan melakukan Kerja Profesi selama 3 (tiga) bulan dari 12 Juni 2023 sampai dengan 19 September 2023. Dengan jadwal kerja mulai hari Senin hingga Jumat, Praktikan bekerja di beberapa divisi pada Bank Tabungan Negara. Praktikan diberikan kesempatan untuk mempelajari berbagai divisi yang ada di Bank Tabungan Negara yaitu pada divisi *Funding & Service Unit*, L*oan Document*, dan *Priority Banking Unit* yang dibimbing oleh beberapa Supervisor yang berbeda pada setiap divisinya.

#### **3.2.1 Divisi Loan Document**

Pada awal bulan Praktikan ditempatkan di divisi *Loan Document*, pekerjaan yang dilakukan di divisi administrasi unit, yaitu:

## a. Melakukan pengecekan kelengkapan data pelanggan KPR

Praktikan melakukan pengecekan data customer yang telah melakukan Kredit Kepemilikan Rumah (KPR) yang diberikan oleh *Consumer Loan Service*. Data yang terdapat pada Kredit Kepemilikan Rumah harus berisikan Form Pemesanan Rumah, Form Aplikasi Kredit, KTP, NPWP, Surat Nikah, Rekening Koran, Slip Gaji, Surat Keterangan Bekerja. Kelengkapan dokumen tersebut dapat di lihat didalam map kuning yang berisikan dokumen nasabah setelah akad, dokumen tersebut setelah akad akan diturunkan ke divisi *loan document* dan tugas divisi *loan document* akan melakukan pengecekan apakah seluruh dokumen debitur telah lengkap dan sesuai dengan nama debitur, setelah memastikan semuanya telah lengkap dan sesuai nama debitur dan nama yang tertera di dalam dokumen tersebut maka dokumen tersebut akan dimasukan kedalam amplop coklat yang akan menjadi *Dossier* atau dokumen penting namun belum berharga yang akan di tempatkan di ruangan dokumen yang berada di lantai 3 Bank Tabungan Negara KC Bintaro Jaya. Dalam gambar 3.1 merupakan kegiatan melakukan pengecekan dokumen nasabah KPR Bank BTN.

 $^{\prime\prime}$  G U  $^{\prime\prime}$ 

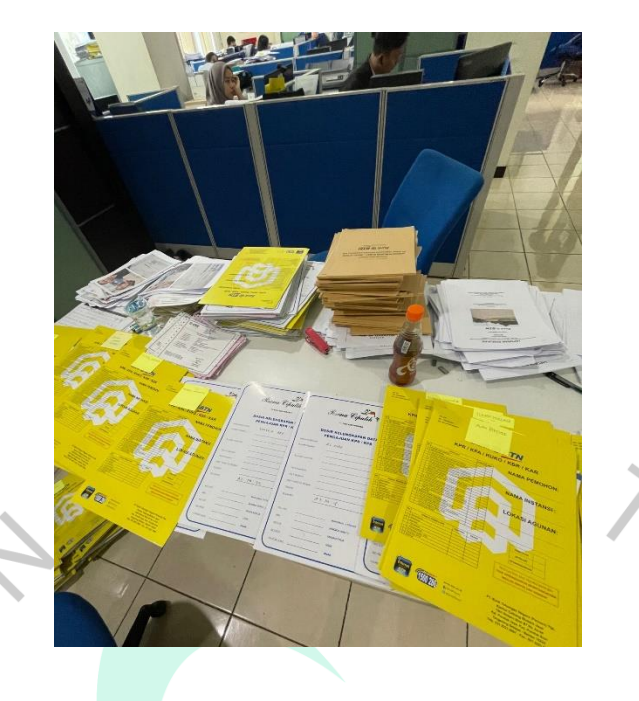

**Gambar 3. 1 Proses Pengecekan Dokumen KPR** 

b. Melakukan Penerimaan Dokumen dari Notaris

Praktikan dalam divisi *Loan Document* ini juga diberikan tugas untuk melakukan penerimaaan dokumen dari notaris, dokumen – dokumen yang praktikan terima ini merupakan dokumen mengenai legalitas rumah nasabah yang sedang melakukan Kredit Kepemilikan Rumah (KPR) dokumen – dokumen ini akan diterima oleh Bank Tabungan Negara setelah dilakukan proses pindah tangan dari *Developer* kepada kreditur setelah dokumen legalitas ini telah selesai dilakukan proses pindah tangan maka dokumen ini sudah atas nama kreditur Bank Tabungan Negara. Tugas praktikan adalah melakukan pengecekan nama kreditur yang terdapat pada dokumen legal seperti AJB,SKMHT,SHT sudah sesuai dengan nama kreditur dan sesuai dengan alamat rumah kreditur apabila semuanya sudah sesuai dan telah praktikan lakukan pengecekan kembali apakah seluruh dokumen tersebut telah sesuai dengan yang berada pada Berita Acara Serah Terima (BAST) jika sudah sesuai praktikan dapat melakukan penerimaan dokumen tersebut dan kemudian akan diserahkan kepada karyawan yang bertugas untuk dilakukan proses lebih lanjut yaitu proses tanggungan, proses tanggungan ini dilakukan agar kreditur tidak dapat menggunakan dokumen tersebut untuk kepentingan lain sebelum menyelesaikan kewajiban angsuran mereka. Dalam gambar 3.2

merupakan proses praktikan dalam menerima dokumen KPR yang diserahkan oleh Notaris.

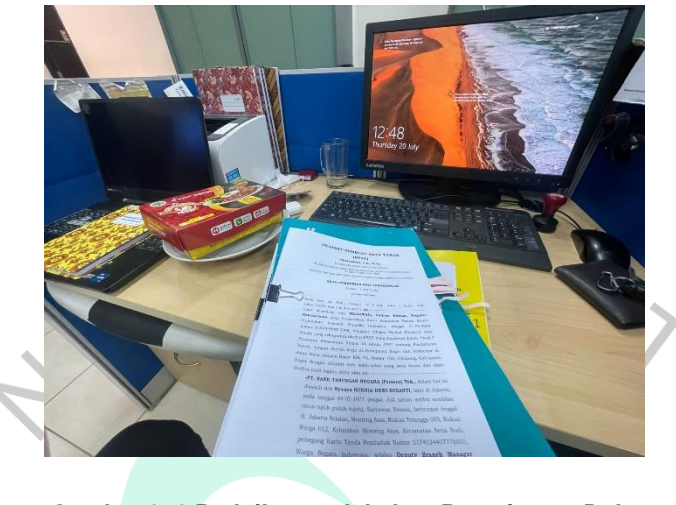

**Gambar 3. 2 Praktikan melakukan Penerimaan Dokumen** 

## **3.2.2 Menginput Dokumen Pokok Ke** *Website E-loan* **Bank BTN**

Dokumen yang sudah di *scan* lalu diinput ke *website e-loan* Bank BTN sesuai dengan nama nasabahnya. Praktikan diminta untuk menginput dokumen baru nasabah seperti Akta Jual Beli, Surat Kuasa Membebankan Hak Tanggungan, Izin Mendirikan Bangunan, dan lain-lain. Saat penginputan dokumen praktikan harus teliti dan hati-hati dalam pengetikan nomor surat-surat yang akan diinput agar tidak terjadi kesalahan dalam penginputan karena bisa berakibat fatal. Tujuan dokumen pokok yang harus diinput agar menjadi arsip Perusahaan dan juga sebagai dokumen yang akan dijadikan jaminan untuk mencairkan dana jaminan.Dokumen tersebut akan diletakan pada ruang dokumen pokok agar ketika nasabah sudah melunasi kredit akan memudahkan untuk mencari dokumen legalitas mereka, sehingga hanya perlu mencari nama nasabah tersebut di *website e-loan* agar dapat mengetahui kode nasabah dan agar mempermudah pencarian dokumen pokok asli diruangan dokumen. Dalam gambar 3.3 praktikan melakukan proses penginputan data nasabah KPR kedalam website E-Loan Bank BTN

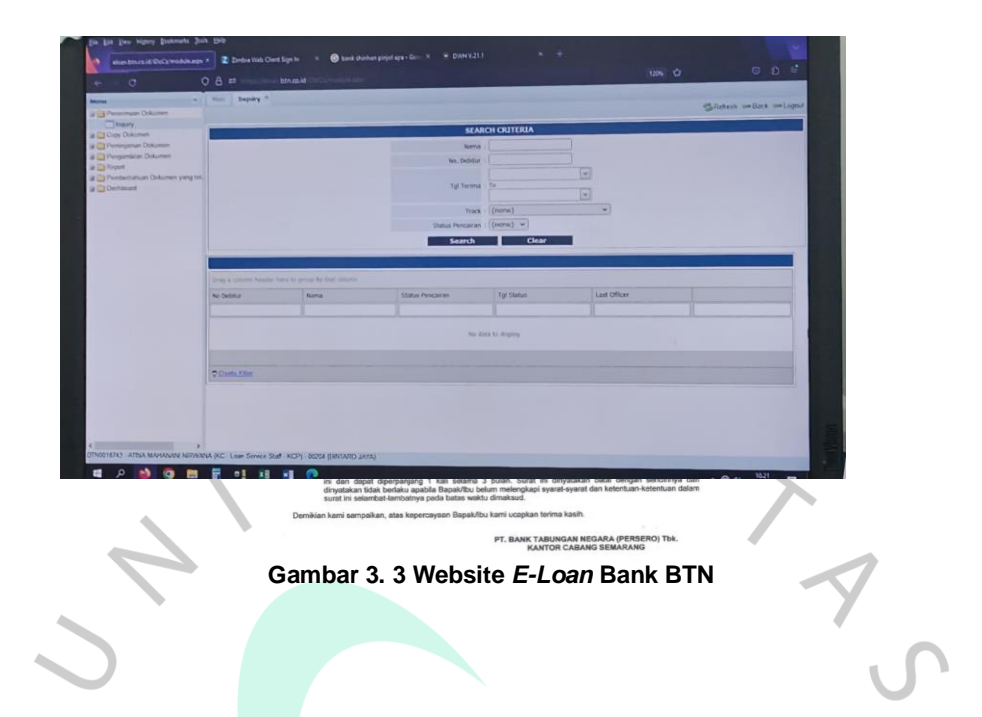

## **3.2.3 Melakukan Pengisian Dokumen Akad Kredit**

Akad kredit dilakukan setelah permohonan KPR telah disetujui oleh pihak bank, yang ditandai dengan keluarnya Surat Penegasan Persetujuan Penyediaan Kredit (SP3K). Jika KPR telah disetujui, surat SP3K akan keluar maksimal selama 14 hari kerja. Surat SP3K tersebut bertujuan untuk diberikan kepada calon nasabah yang persyaratannya sudah mencukupi untuk mengambil Kredit Pemilikan Rumah (KPR). Surat ini berisikan mengenai informasi jenis kredit yang digunakan, jumlah bunga, jumlah angsuran, jaminan kredit, serta biaya lain seperti premi asuransi dan Akta Pemberian Hak Tanggungan (APHT). Surat SP3K juga memiliki masa berlaku, tetapi memiliki masa berlaku yang berbeda-beda di setiap bank, umumnya masa berlaku SP3K yaitu selama tiga bulan. Dalam gambar 3.4 merupakan contoh dokumen SP3K yang beriskan perjanjian kredit.

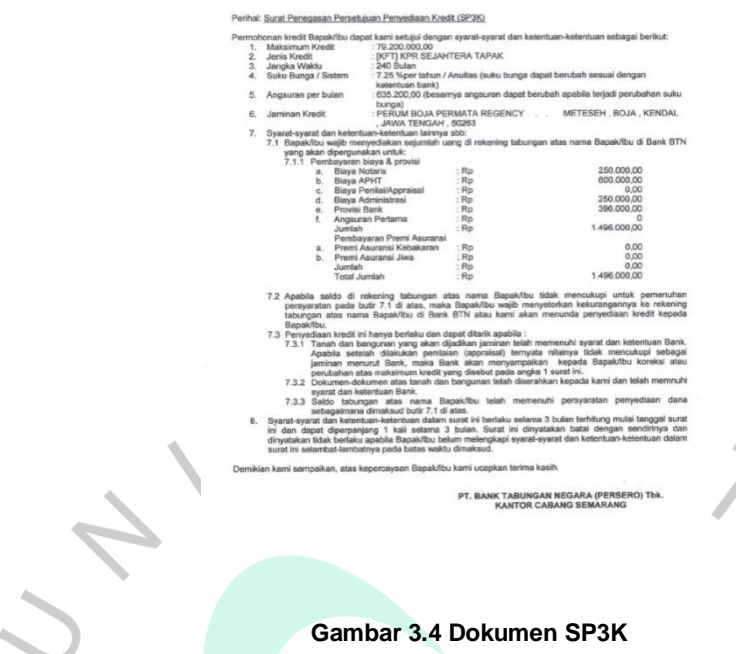

# **Sumber: www.rumah123.com**

Sebelum dilakukan akad, pihak bank harus menyiapkan beberapa dokumen yang harus diisi seperti biodata debitur, produk KPR debitur, dan beberapa dokumen lainnya. Jika dokumen sudah lengkap, debitur tinggal menunggu tanggal pelaksanaan akad. Dalam pelaksanaan akad kredit ada penandatanganan perjanjian antara pihak bank dengan debitur dan penandatanganan perjanjian antara pihak penjual dengan pihak pembeli. Dokumen yang didapatkan setelah melakukan akad kredit, yaitu:

1. Perjanjian Kredit

Perjanjian kredit berisi mengenai jumlah dan tenggat waktu pinjaman, pembayaran pinjaman, hak bagi peminjam dan denda serta hukum yang berlaku dalam perjanjian tersebut.

2. Sertifikat Tanda Bukti Hak

Sertifikat merupakan bukti atas data fisik sesuai data yang ada dalam surat ukur dan buku tanah yang bersangkutan. Sertifikat juga terbagi menjadi beberapa macam yaitu:

a. Sertifikat Hak Milik

Sertifikat ini merupakan bukti atas kepemilikan penuh terhadap lahan atau tanah pemegang sertifikat tersebut.

b. Sertifikat Hak Guna Bangunan (SHGB)

Sertifikat ini merupakan hak seseorang untuk mendirikan atau membangun pada tanah yang bukan milik sendiri, tanah tersebut milik pemerintah atau milik perseorangan.

## 3. Izin Mendirikan Bangunan

Izin mendirikan bangunan merupakan surat izin jika ingin membangun atau mengubah bangunan yang berisi perizinan yang akan diberikan kepada kepala daerah kepada pemilik bangunan.

4. Pengakuan Hutang dan Kuasa Menjual

Didalam surat pengakuan hutang berisikan pernyataan mengenai jumlah hutang, periode, dan jaminan.

5. Surat Kuasa Memberikan Hak Tanggungan

Surat kuasa memberikan hak tanggungan merupakan surat yang diberikan oleh developer selaku pemberi kuasa atau pemilik tanah kepada kreditur selaku penerima kuasa atas pemberikan hak tanah milik pemberi kuasa.

6. Polis Asuransi

Polis asuransi didefinisikan sebagai perjanjian asuransi antara penanggung dan tertanggung (nasabah asuransi). Polis asuransi memuat perjanjian pengalihan risiko, syarat-syarat dan komitmen kedua belah pihak. Dokumen tertulis ini akan digunakan sebagai panduan ketika klien ingin memperoleh perlindungan atau hak ganti rugi dari asuransi. Pemegang polis wajib membayar premi. Dari situ, pemegang polis berhak menuntut berdasarkan perjanjian tertulis di dalamnya.

7. Akta Jual Beli

Akta jual beli merupakan bukti dengan adanya transaksi jual beli bangunan dengan kesepakatan harga dan ketentuan lain yang telah disetujui antara dua belah pihak. Apabila salah satu pihak gagal memenuhi kewajiban masing-masing maka akta jual beli ini dapat digunakan sebagai bukti untuk menuntut kewajiban bagi pihak yang lalai dengan kebijakan yang sudah disepakati.

## **3.2.4 Menginput Data Nasabah kedalam BTN Smart**

Setiap nasabah yang ingin membuka tabungan di Bank Tabungan Negara harus mengisi formulir aplikasi pembukaan rekening, jika nasabah sudah melakukan pengisian pembukaan rekening, pihak bank akan memasukan data nasabah tersebut ke *website* BTN *Smart*. Dalam gambar 3.5 merupakan form pembuatan rekening baru yang berisikan data nasabah yang ingin membuat rekening baru.

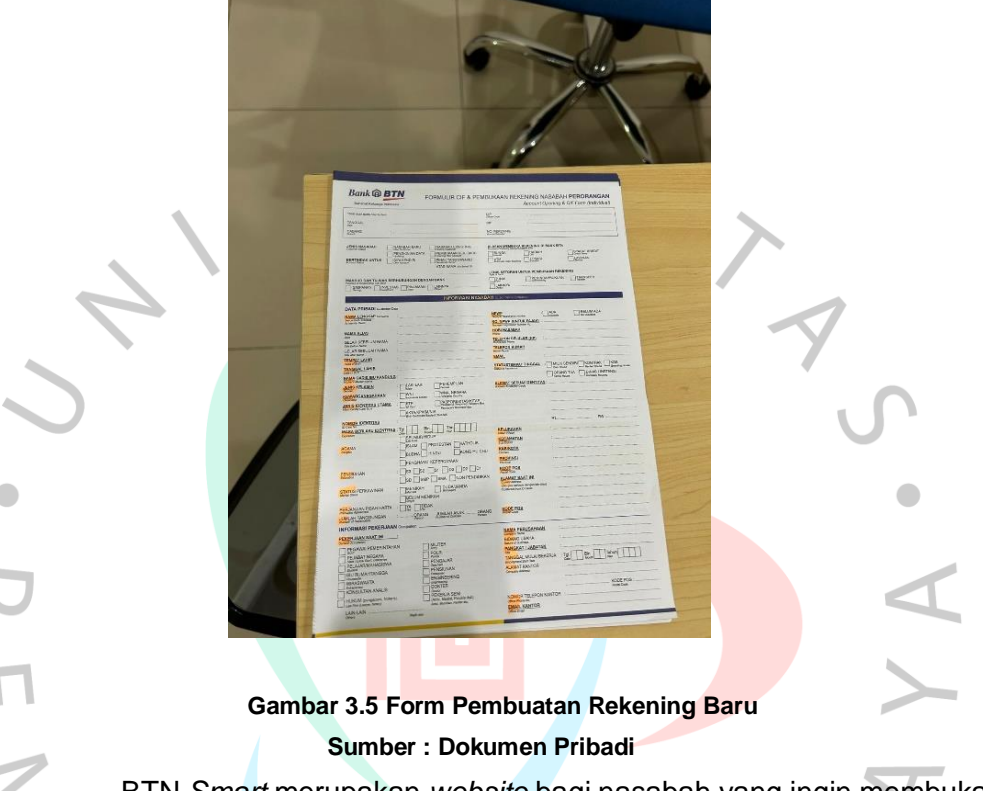

BTN *Smart* merupakan *website* bagi nasabah yang ingin membuka rekening di Bank BTN. Tujuan adanya *website* ini agar memudahkan nasabah untuk mengetahui sampai mana progres pembukaan tabungan tersebut. Berikut langkah-langkah dalam penginputan data ke BTN *Smart*, yaitu:

- 1. Buka *website* BTN *Smart* dan login menggunakan akun yang telah disediakan.
- 2. Jika sudah login, pada bagian menu ada bagian *Lead Qualification*.
- 3. Lalu masukkan nama, nomor HP, dan jenis tabungan yang akan dibuka.

Lenovo

 **Gambar 3.6 Website BTN Smart Sumber : Dokumen Pribadi**

## **3.2.5 Membantu Proses Pencarian Nasabah Untuk Tabungan Juara**

Praktikan membantuk melakukan proses pencarian nasabah untuk Tabungan Juara BTN dalam proses pencarian nasabah ini praktikan melakukan kunjungan pada sebuah Sekolah Menengah Kejuruan yang terletak di Ciledug yaitu SMK Bina Bangsa, praktikan membantu melakukan pencarian nasabah ini untuk Kantor Cabang Pembantu Peninggilan yang masih dibawahi oleh tempat kerja profesi praktikan yaitu Kantor Cabang Bintaro Jaya, dalam preses kunjungan ke sekolah untuk mencari nasabah baru Tabungan Juara paraktikan membantu menjelaskan mengenai produk Tabungan Juara yang di ciptakan oleh BTN untuk para pelajar yang belum memiliki KTP produk ini juga memberikan kelebihan kelebihan yang dapat dinikmati oleh pra pelajar yaitu dengan biaya potongan bulanan yang lebih murah, nasabah juga dapat melihat arus masuk dan arus keluar saldo yang membuat hal ini sangat menarik bagi para pelajar yang masih belajar untuk menabung.

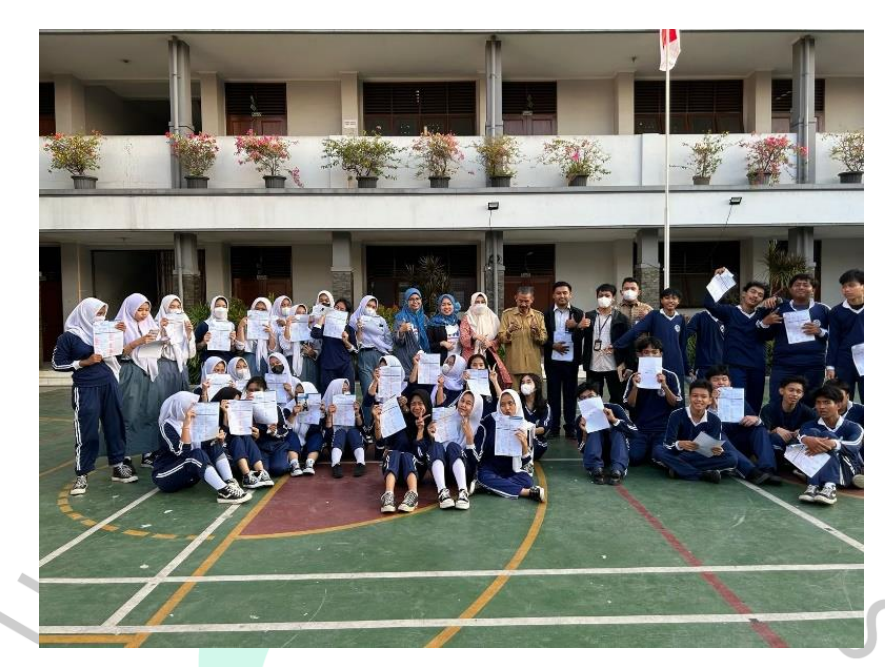

 **Gambar 3.7 Kunjungan Pencarian Nasabah Sumber : Dokumen Pribadi**

## **3.2.6 Membantu Proses Mobil Kas Keliling**

Praktikan membantu melakukan proses Mobil Kas Keliling (MKK) praktikan mengunjungi bebrapa tempat untuk melakukan proses kas keliling ini menggunakan Mobil BTN MOVE yang dimiliki oleh Bank Tabungan Negara KC Bintaro Jaya, proses MKK ini memudahkan nasabah untuk dapat membuka Tabungan baru selain itu nasabah juga dapat melakukan penarikan dan penyetoran uang dengan lebih mudah, dalam proses MKK inii praktikan mengunjungi beberapa tujuan yaitu tujuan pertama praktikan menggunjungi Perumahan Pesona Ciputih dalam tujuan pertama praktikan membantu para nasabah yang berada pada perumahan itu sebagai perumahan yang menggunakan BTN dalam proses KPR, setelah melakukan kunjungan pada Perumahan Pesona Ciputih Praktikan melanjutkan proses MKK ini pada Kuliner Pagi Malam yang bertempat di Bintaro dalam tujuan kedua ini praktikan membantu nasabah untuk mengaktifkan BTN Mobile selain itu praktikan juga membantu nasabah untuk mengisi form pembukaan rekening baru.

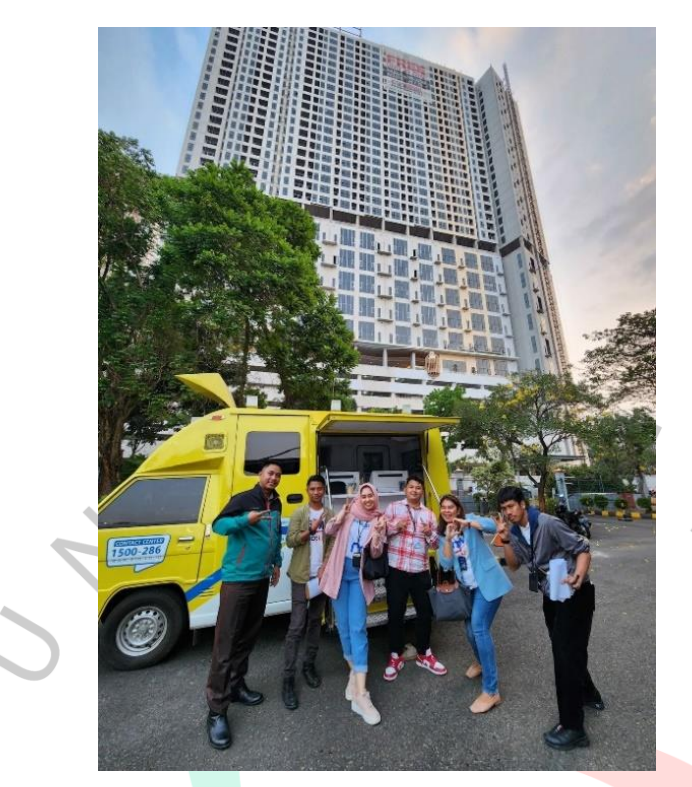

 **Gambar 3.8 Proses Mobil Kas Keliling Sumber : Dokumen Pribadi**

## **3.3 Kendala Yang Dihadapi**

Setelah menjalankan Kerja Profesi di Bank Tabungan Negara Cabang Bintaro Jaya sebagai *General Banking Support* selama kurang lebih 3 (tiga) bulan atau lebih dari 400 (empat ratus) jam. Terdapat beberapa kendala yang dialami Praktikan saat melaksanakan Kerja Profesi ini, yaitu diantaranya:

# **1. Scanner Memerlukan Waktu yang Lama Untuk Melakukan Scan Dokumen**

Saat praktikan ingin mengerjakan pekerjaan yang memerlukan scanner dalam melakukan pekerjaannya tidak dapat dilakukan dengan waktu yang singkat hal ini dikarenakan scanner yang tersedia jika dilakukan scan sertifikat atau dokumen berbentuk buku praktikan memerlukan waktu yang lama untuk bisa melakukan scan dokumen tersebut, karena praktikan harus melakukan scan setiap lembar dokumen satu – satu dan jug harus berulang kali membuka dan menutup scanner untuk mendapatkan hasil terbaik, hal ini dilakukan secara terus menerus hingga seluruh halam telah selesai di scan oleh karena itu hal ini memerlukan waktu yang lama untuk dapat melakukan scan terhadap sebuah dokumen.

#### **2. Tidak Bisa Melakukan Kompres Dokumen**

Hal yang membuat Praktikan menunda atau menunggu terlalu lama dalam mengerjakan pekerjaannya adalah tidak bisa melakukan kompres dokumen pdf langsung melalui computer kantor karena computer kantor memiliki limit akses oleh karena itu jika praktikan ingin melakukan kompres dokumen pdf memerlukan waktu yang sangat lama dan tidak jarang praktikan tidak bis amelakukan kompres dokumen.

#### **3. Tidak Dapat Mengakses Whatssapp**

Seringkali Ketika praktikan ingin melakukan penginputan kedalam sistem praktikan harus mendownload file yang pdf yang harus diunduh menggunakan whatsapp namun karena computer kantor dibatasi aksesnya maka praktikan tidak dapat langsung melakukan unduhan dokumen dari computer kantor menggunakan whatssapp dan juga jika praktikan membutuhkan whatssapp untuk mengirim dokumen penting untuk karyawan disana praktikan tidak dapat mengirim dokumen tersebut.

## **4. Dokumen Nasabah Belum Lengkap**

Praktikan sering sekali menemukan dokumen nasabah yang mengajukan masih belum lengkap sehingga praktikan masih sering sekali terhambat karena praktikan harus mencari dokumn tersebut di dalam map kuning namun terkadang dokumen tersebut tidak tersedia didalam map, hal ini menyebabkan praktikan tidak dapat melakukn proses selanjutnya memasukan kedalam amplop coklat dikarenakan masih ada dokumen yang belum lengkap.

## **3.4 Cara Mengatasi Kendala**

Pada saat Praktikan mengalami kendala, Praktikan juga mencari solusi yang bisa Praktikan pakai untuk mengatasi kendala yang dihadapi

Praktikan pada saat menjalankan Kerja Profesi. Berikut ini cara Praktikan untuk mengatasi kendala yang Praktikan hadapi sebagai Loan Document, Funding & Service Unit*,* dan *Priority Banking Unit.* Berikut ini cara mengatasi kendala yang Praktikan hadapai sebagai Loan Document, Funding & Service Unit*,* dan *Priority Banking Unit* di Bank Tabungan Negara Cabang Bintaro Jaya :

## **1. Scanner Memerlukan Waktu yang Lama Untuk Melakukan Scan Dokumen**

Saran dari Praktikan yaitu sebaiknya menyediakan handphone khusus untuk melakukan scan dokumen karena dengan adanya handphone ini akan sangat memudahkan dalam melakukan scan dokumen dan juga lebih efektif dalam waktu yang dibutuhkan untuk melakukan scan dokumen selain itu Perusahaan juga dapat menyediakan scanner khusus untuk melakukan scan dokumen berbentuk buku atau dokumen yang dijilid sehingga akan memudahkan dalam proses scanning dokumen.

#### **2. Tidak Bisa Melakukan Kompres Dokumen**

Cara Praktikan mengatasi kendala pada poin kedua yaitu sebaiknya dilakukan kompres dokumen menggunakan laptop terlebih dahulu sehingga praktikan menggunakan laptop pribadi dan menggunakan wifi lai agar melakukan kompres dokumn secara cepat dan juga efektif sehingga pekerjaan yang ada dapat terselesaikan dengan cepat dan juga dokumen yang akan diinput akan siap dengan waktu yang lebih efektif.

## **3. Tidak Dapat Mengakses Whatssapp**

Cara yang dilakukan oleh praktikan adalah menggunakan router tambahin agar komputer kantor dapat mengakses internet dengan menonaktifkan LAN agar computer kantor tetap dapat melakukan akses terhadap whatssapp namun lan harus teteap dinonaktifkan agar sistem kantor tetap aman dan jauh dari phising dan data nasabah tetap aman.

## **4. Dokumen Nasabah Belum Lengkap**

Cara yang dilakukan oleh praktikan adalah melakukan pengecekan kembali terhadap dokumen yang tersedia kemudian memastikan dan melakukan list nasabah yang masih belum lengkap dokumennya, kemudian praktikan langsung memastikan dan meminta kekurangan dokumen tersebut langsung dengan divisi *Loan Officer* sesuai dengan nasabah mereka dan setelah memberikan list tersebut praktikan akan melakukan follow up secara berkala hingga dokumen nasabah tersebut lengkap.

## **3.5 Pembelajaran Yang Diperoleh dari Kerja Profesi**

1. Mengetahui secara langsung tentang dunia kerja

Pada saat Praktikan menjalankan kerja profesi praktikan memiliki banyak sekali pengalaman tentang dunia kerja secara langsung, praktikan dapat langsung turun langsung dalam proses bisnis yang dilakukan oleh perusahaan dalam kerja profesi ini praktikan berkesempatan langsung turun dalam proses kerja dan juga praktikan dapat langsung berinteraksi dengan konsumen perusahaan tempat praktikan melakukan kerja profesi.

2. Mengetahui bagaimana cara kerja pada tiap - tiap divisi

Praktikan mendapat kesempatan untuk belajar di beberapa divisi yang berada dalam Perusahaan Bank Tabungan Negara KC Bintaro Jaya, dalam proses kerja profesi praktikan dapat merasakan berkerja pada tiga divisi yang terdapat pada Bank BTN disana praktikan bisa belajar bagaimana syarat operasional yang diterapkan pada masing masing divisi di Perusahaan tersebut praktikan juga dapat banyak belajar mengenai proses yang dikerjakan pada divisi – divisi yang berada pada Bank BTN KC Bintaro Jaya ini dalam proses kerja profesi.

3. Adanya tanggung jawab untuk beradaptasi di dunia kerja

Pada saat Praktikan melakukan kerja profesi, Praktikan memiliki tanggung jawab sesuai dengan tugas yang diberikan pada masing – masing divisi, praktikan harus menyelasikan tugas – tugas yang diberikan oleh mentor pada saat kerja profesi dan juga praktikan harus dengan teliti dan bertanggung jawab dalam mengerjakan pekerjaan, karena dalam dunia pekerjaan kesalahan sekecil apapun tidak dapat ditoleransi dan akan menyebabkan masalah yang besar, seperti pada saat praktikan berada pada divisi *Loan Document* praktikan harus secara teliti melakukan pengecekan terhadap dokumen yang diserahkan oleh notaris sebagai jaminan yang akan ditempatkan di bank jika dokumen tersebut terdapat kesalahan sedikit saja maka akan mengakibatkan masalah yang besar nantinya oleh karena itu praktikan harus melakukannya dengan tanggung jawab dan teliti dan juga beradaptasi agar tidak melakukan kesalahan sekecil apapun di dunia kerja.

4. Menambah relasi dengan perusahaan saat melakukan Kerja Profesi

Praktikan dalam melakukan kerja profesi ini memiliki banyak sekali relasi yang didapatkan oleh praktikan karena dengan adanya kerja profesi ini praktikan dapat menambah relasi dengan bertemu dengan mentor yang berada pada tempat praktikan melaksanakan kerja profesi selain dengan menambah relasi dengan teman teman yang melakukan kegiatan magang dari kampus lain yang dapat melalukan pertukaran ilmu yang akan membuat satu sama lain akan lebih berkembang dari seleum melakukan kerja profesi.

Selain itu, Praktikan juga mendapatkan pengetahuan mengenai dunia kerja khususnya dalam industri perbankan. Praktikan mempelajari hal baru mengenai proses transaksi yang berada dalam industri perbankan, praktikan dapat mengetahui bagaimana Bank Tabungan Negara memberikan proses KPR rumah untuk para nasabah mereka kemudian praktikan juga mengetahui bagaimana cara melakukan memperlakukan nasabah dengan baik selain itu praktikan juga mengetahui bagaimana melakukan preses deposito dan jumlah bunga yang diberikan oleh bank, dalam proses kerja profesi ini praktukan juga mempelajari bagaimana cara menyelesaikan masalah dengan baik dan juga bagaimana menyikapi jika ada permasalahan hingga permasalahan tersebut terselesaikan.